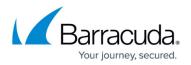

# IPv6

#### https://campus.barracuda.com/doc/96026009/

The CloudGen Firewall supports IPv6 along with its predecessor IPv4. By default, IPv6 is disabled and only traffic from IPv4 networks is accepted. When IPv6 is enabled, the firewall accepts both IPv4 and IPv6 traffic. IPv6 addresses can be used only via Barracuda Firewall Admin, not via command-line tools. To configure IPv6 services, you must first assign non-link-local IPv6 addresses to the interfaces. IPv6 is supported for the following services:

- Firewall Service
- VPN Service (envelope only)
- Virus Scanner
- DNS Service
- DHCP Service
- DHCP Relay
- Dynamic Routing: OSPF/RIP/BGP
- SNMP Service
- CloudGen Firewall Management
- CloudGen Firewall High Availability Clusters

## Enable IPv6

By default, IPv6 is disabled on the CloudGen Firewall and Control Center. After enabling IPv6, all interfaces automatically create link-local IP addresses. A reboot is required after enabling IPv6 to ensure the kernel modules are loaded properly.

For more information, see <u>How to Enable IPv6</u>.

## **Static IPv6 WAN Connections**

If your ISP has assigned static IPv6 addresses for your network, you can configure the firewall to use a static IPv6 address.

For more information, see <u>How to Configure Static IPv6 WAN Connections</u>.

### **Dynamic IPv6 WAN Connections**

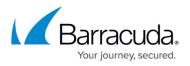

The CloudGen Firewall can use prefix delegation, and both stateless and stateful autoconfiguration to receive IPv6 addresses.

For more information, see How to Configure Dynamic IPv6 WAN Connections

#### **Configure an IPv6 Management IP Address**

In addition to the IPv4 management IP address, you can configure an IPv6 management IP address and use it to manage your CloudGen Firewall and Control Center.

For more information, see <u>How to Add an IPv6 Management IP Address</u>.

### **IPv6 WAN Connections in AWS**

If you are using a CloudGen Firewall in AWS, or in an AWS region with VPC IPv6 support, you can configure the CloudGen Firewall to use the IPv6 addresses assigned by AWS.

For more information, see <u>How to Configure IPv6 for CloudGen Firewalls in AWS</u>.

### **Retrieving the DUID from the DHCPv6 Lease File**

In some cases, your ISP may require the DUID to configure your IPv6 WAN connection. The DUID is stored in the DHCP leases file on the firewall.

For more information, see <u>How to Retrieve the DUID from the Original IPv6 Lease File</u>.

### **Supported IPv6 Standards**

IPv6 as an emerging standard is also supported by the CloudGen Firewall.

For more information, see <u>Supported IPv6 Standards</u>.

## Barracuda CloudGen Firewall

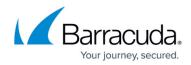

© Barracuda Networks Inc., 2024 The information contained within this document is confidential and proprietary to Barracuda Networks Inc. No portion of this document may be copied, distributed, publicized or used for other than internal documentary purposes without the written consent of an official representative of Barracuda Networks Inc. All specifications are subject to change without notice. Barracuda Networks Inc. assumes no responsibility for any inaccuracies in this document. Barracuda Networks Inc. reserves the right to change, modify, transfer, or otherwise revise this publication without notice.